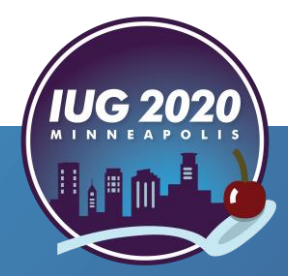

#### *Using Polaris data to curate a user-driven collection*

#### Presented by Tully Gerlach & Elaine Sloan

Pre-Conference **•** Wednesday, April 15th **Assess to Impress!**<br>
Maris data to curate a user-driven collection<br>
Inted by Tully Gerlach & Elaine Sloan<br>
Pre-Conference • Wednesday, April 15<sup>th</sup><br>
Main Conference • Thursday, April 16<sup>th</sup> – Saturday, April 18<sup>th</sup>

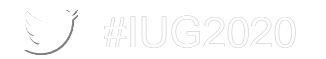

#### **What we'll cover**

- **Background**
- **Data point selection**
- **Refinement process**
- Current assessment
- **EXECUTE: Automated reports**
- Internal results
- **External results**

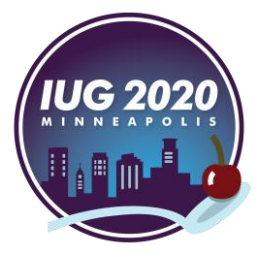

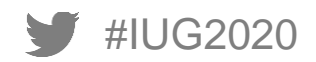

## **Background**

Who are we?

- Boise Public Library, a central library with four branches
- We have approximately **365,000 physical items across all locations**
	- Approximately **315,000** are available for checkout (The rest are in-house use only)
- Our branch collections range in size from **17,500 items to 40,000**, with nearly **200,000 circulating items** at the central downtown location
	- We do not evaluate Econtent (Overdrive, RBDigital), non-circulating, or gov doc repository collections in this assessment
- **Part of Lynx! Consortium** 
	- A group of 12 individual libraries located mostly in the Southwestern Idaho area
	- We share Polaris, but we don't manage, maintain, or assess other libraries' items in any way

What does our collection development team look like?

- We're centralized
- We share budgets

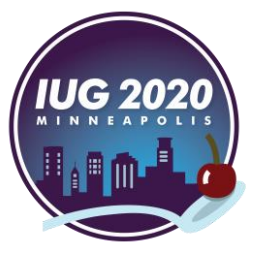

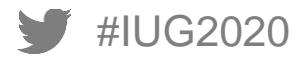

#### **Why create our own assessment tool?**

Cost & consortium data issues were roadblocks to using 3rd party software

Detailed analytics that are adaptable

- Ability to reconfigure historical data based on newly identified data points
- Customize reports/infographics to the needs of the stakeholder audience

Personal knowledge of the collections at each location

- Notes fields to track what selectors are doing within collections
- Historical data helps to show trends a deep dive into the reports allows further follow-up

Choose own data points and get to a more granular level

■ Ability to identify and tweak data points as needs come to light

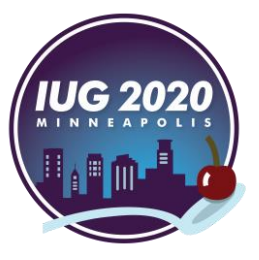

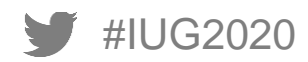

#### **Readily available tools (that didn't require system admin permissions)**

Excel

- Relatively familiar to everyone
- Doesn't require specialized training or knowledge to use, unlike other infographic or data spreadsheet programs
- Organizational license makes the program available for all

Simply Reports

- Easier to create reports, set display order of data, and run test reports before publishing them
- Don't have to know SQL coding to choose specific data points
- **EXTERN Already familiar with SR to run item lists for weeding and ordering**
- **EXABILITY 10 PUBLISH FEDDATE TO POLATE THEOPTER FOR THE ABILITY CONTENTS IN ADDET** Ability to publish reports to Polaris reporting services for further manipulation

Polaris Reporting Services

- Automate running/sending reports
- Manipulate SQL coding

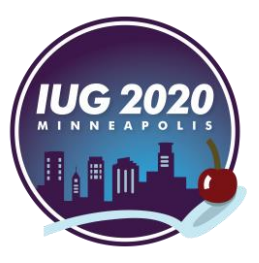

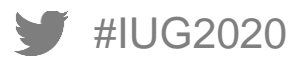

#### **Data Point Selection**

What data is readily available?

- **Previous year circs**
- Last checkout date vs last activity date
- Calculating turnover rate
- Account for items that are in the collection but are actually not available
	- How those numbers impact circulation

What do you want to accomplish?

- Deep weed
- Data to justify pulling worn material that is still circulating well
- Granular metrics to see what collections are doing well or poorly
- Comparison metrics

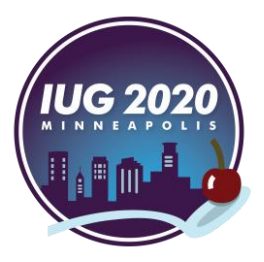

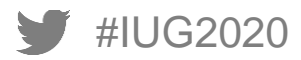

# **Things to consider for the project**

Establish a philosophy of choosing data points

- What are you trying to accomplish?
	- Weeding stagnant or outdated collections
	- Assess and fill in subject area gaps
	- Discovering specific areas of the collection that are doing better or worse than expected

#### What we wanted

- Comparison between locations
	- Limited to our branches, not consortium-wide
- Data for Dewey checkout ranges
	- What part of adult non-fiction was doing well, what wasn't, according to hard numbers
- Turnaround time and percentage out
	- While taking into account items that were actually unavailable due to lost/missing/claimed status

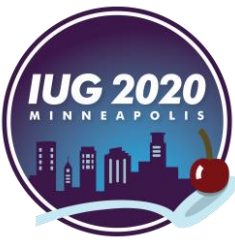

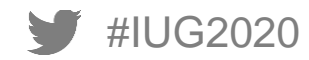

# **First efforts…a learning experience**

Used static collection counts pulled in January for percentages, but ran each collection manually which took three months to complete

**• This meant the collection count from January did not match the collection totals by the time some** collections were run

Thought a printable format was wanted, so extra work went into creating snapshot summaries

- Data was pulled by hand into Word documents to summarize findings
- Excel data sheets were screen shots pasted into the individual summary Word documents

Each collection was hand-entered, and Excel formulas were only active for single sheets

■ More chances to mis-enter data

Three months to complete assessment

■ For an annual project, this was NOT sustainable

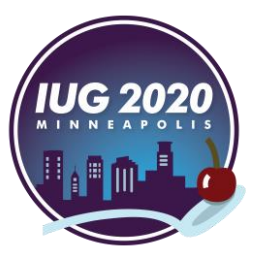

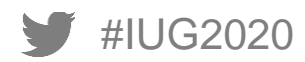

#### **First assessment, 2017**

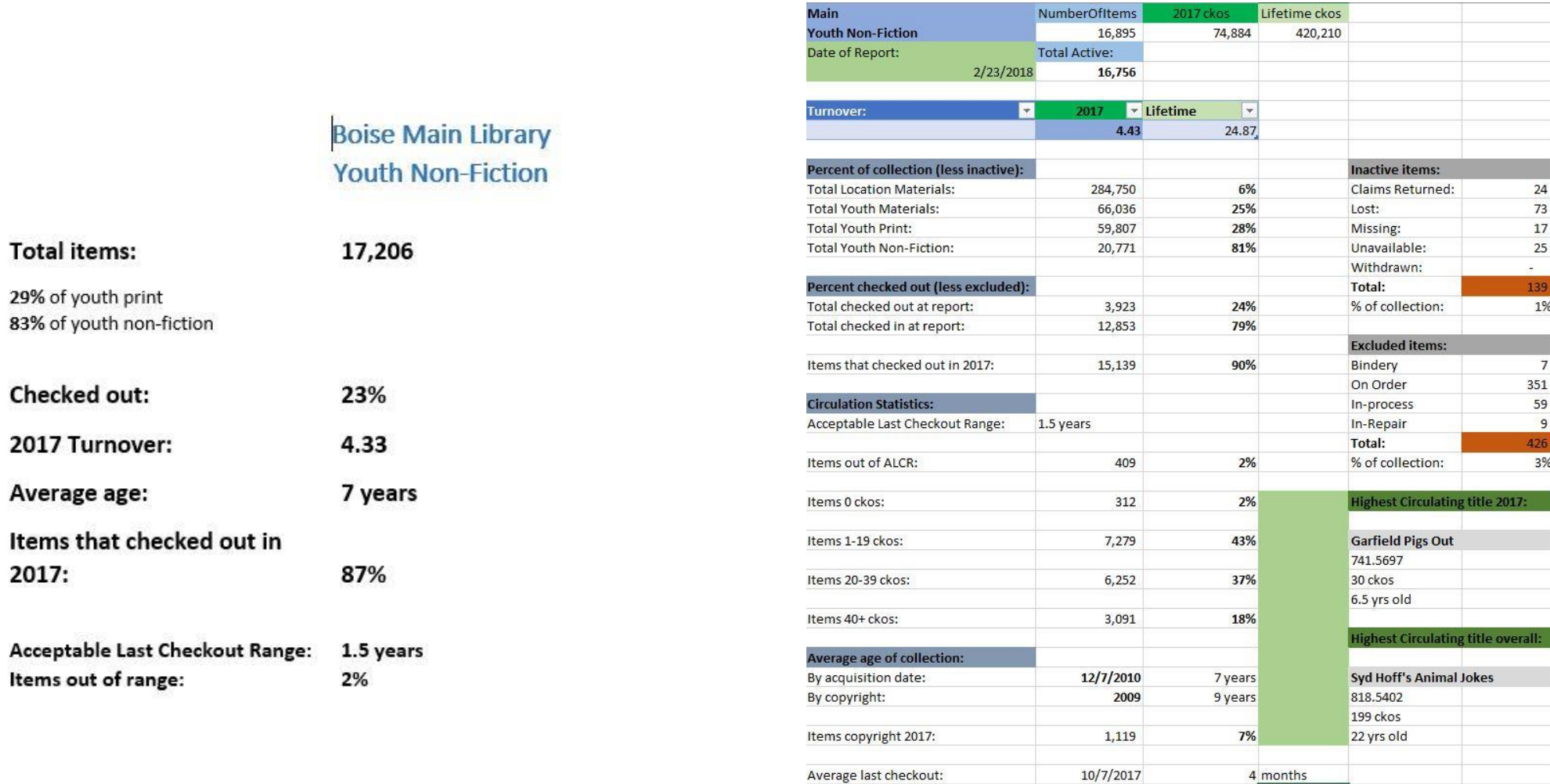

Average checkouts:

 $2017$  ckos

 $25$ 

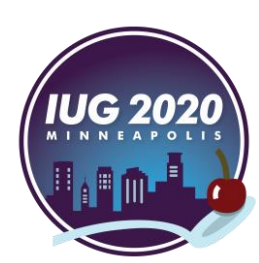

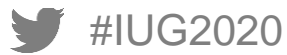

Cumbersome first draft led to a better understanding of each individual collection and their performance at different locations, but also led to data point refinement

Realized that stakeholders would not be reading the assessment as a whole

■ Didn't need to continue with a separate summary perspective

Had been writing a narrative summary for each collection and location, and we decided that was also unnecessary

■ It was better to give presentations with the data already in an easily digestible format rather than word-heavy narrative

Automated reports were a MUST

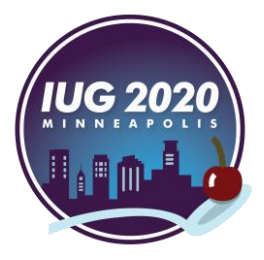

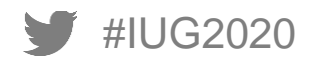

## **Data Point Revision**

Not all data points were helpful for every collection, but consistency was important between sheets, so team discussed and compromised

- Different criteria for non-fiction weeding make the % out in a year valuable not so much for AV
- Collection code data point was important to include for youth nonfiction and was retained, even though it wasn't necessary for other collections

What changed

- Turnaround time and percentage out are helpful, but not enough
- Heavy weeding can skew turnover numbers artificially needed to add hard numbers to further inform health of the collections
- Tracking the size of individual collections in relation to the 'parent' collections didn't tell us anything pertinent
- Added number and percentage of items in collection that had a copyright date range of two years or less in addition to age by acquisition and copyright dates

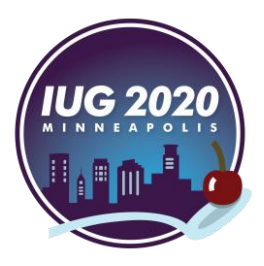

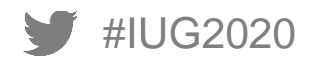

### **Current statistics sheet, 2019**

- **E** Statistics overview gives most relevant data points for current year
- Consolidated statistics overview, items table, and comparison sheets into single file
- **Everything else** builds off statistics sheet

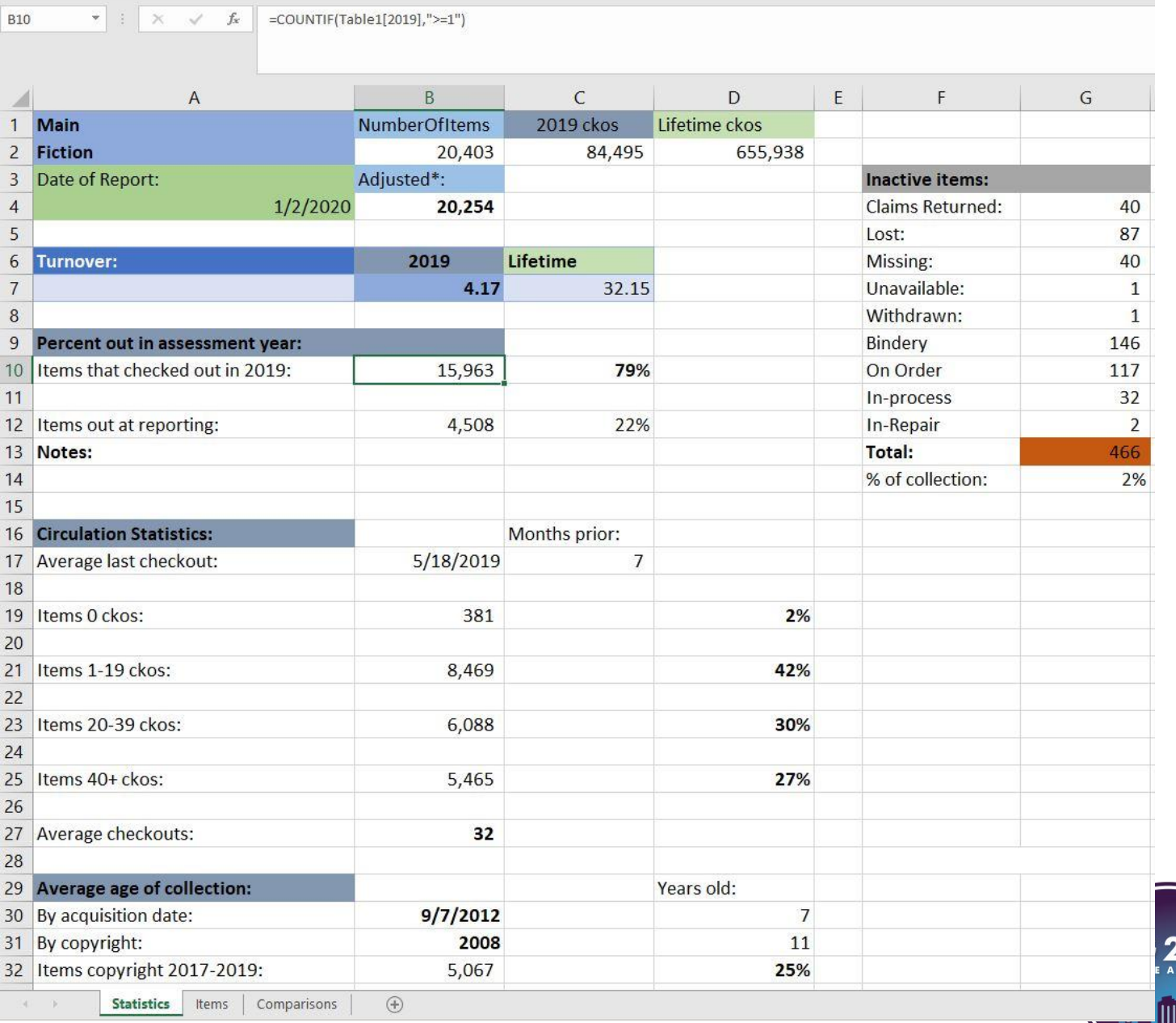

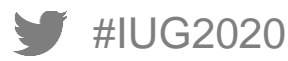

#### **Formulas added to Excel sheets**

Multiple types of formulas were added to statistics sheets so more data was autocalculated at time of entry

- Percentages calculated (example: % items that checked out in assessment year)
	- $\blacksquare$  =SUM(B12/B4)
		- Cell pre-formatted for percentage, so output was displayed properly
- Date formulas (example: Average age of collection by acquisition date)
	- =ROUND(YEARFRAC(B30,A4),0)
- Calculation formulas
	- =COUNTIF(Table1[2019],">=1")
- Destination formulas (example: average age by acquisition date in comparison sheet)
	- =Statistics!\$D\$30

Everything builds off statistics sheet, requiring file structure to be the same

■ This allows comparison sheets to function properly

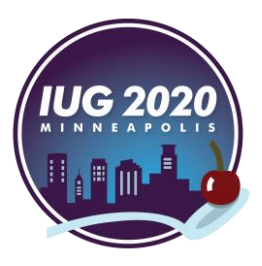

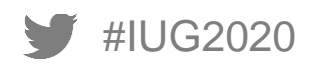

#### **Current Assessment**

Demonstration of Statistics and items sheet

- Note tables and sorting features
- Statistics sheet and items list form basis of comparison sheets
- Cells point to each other as well as point to other files and sheets
- **Eile structure consistency is vital**

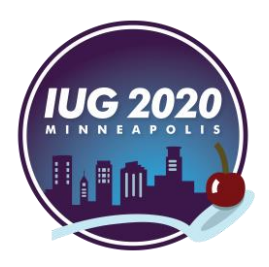

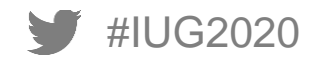

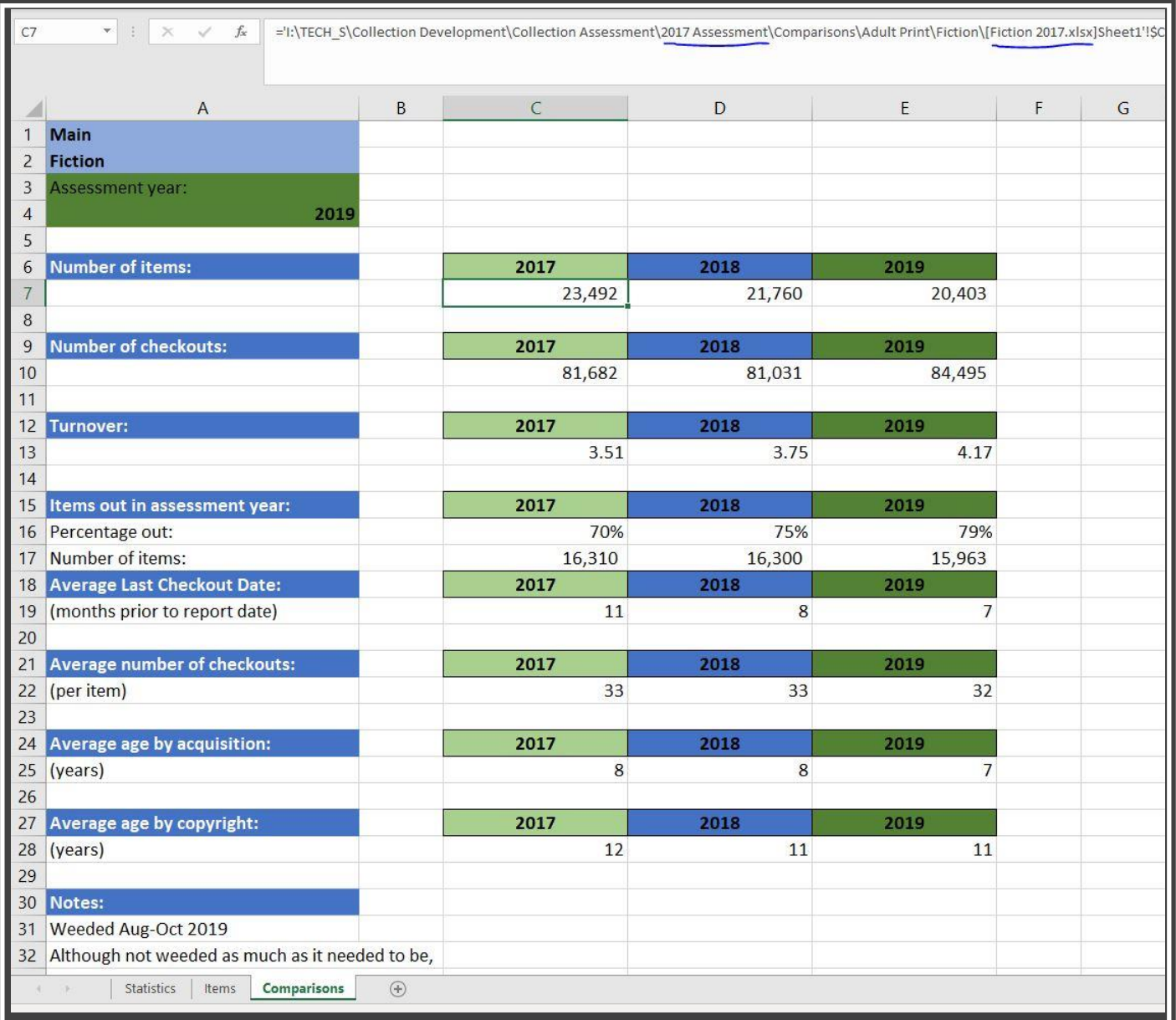

# **Comparison sheet, file path example**

- '2017 Assessment' and '[Fiction 2017]' are noted
- **File name accuracy** allows for copying into the adjacent cell or column and making a find/replace change to minor parts of the file path
- **File name consistency**  allows for global path name changes

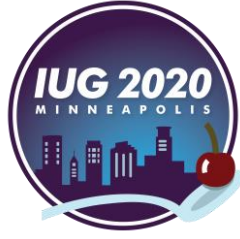

#### **Comparison sheet file path name, 2018 illustration**

- Again, '2018 Assessment' and '[Fiction 2018]' highlighted
- **EXEDENTE III** USTRATE Single date change in formula to update file path

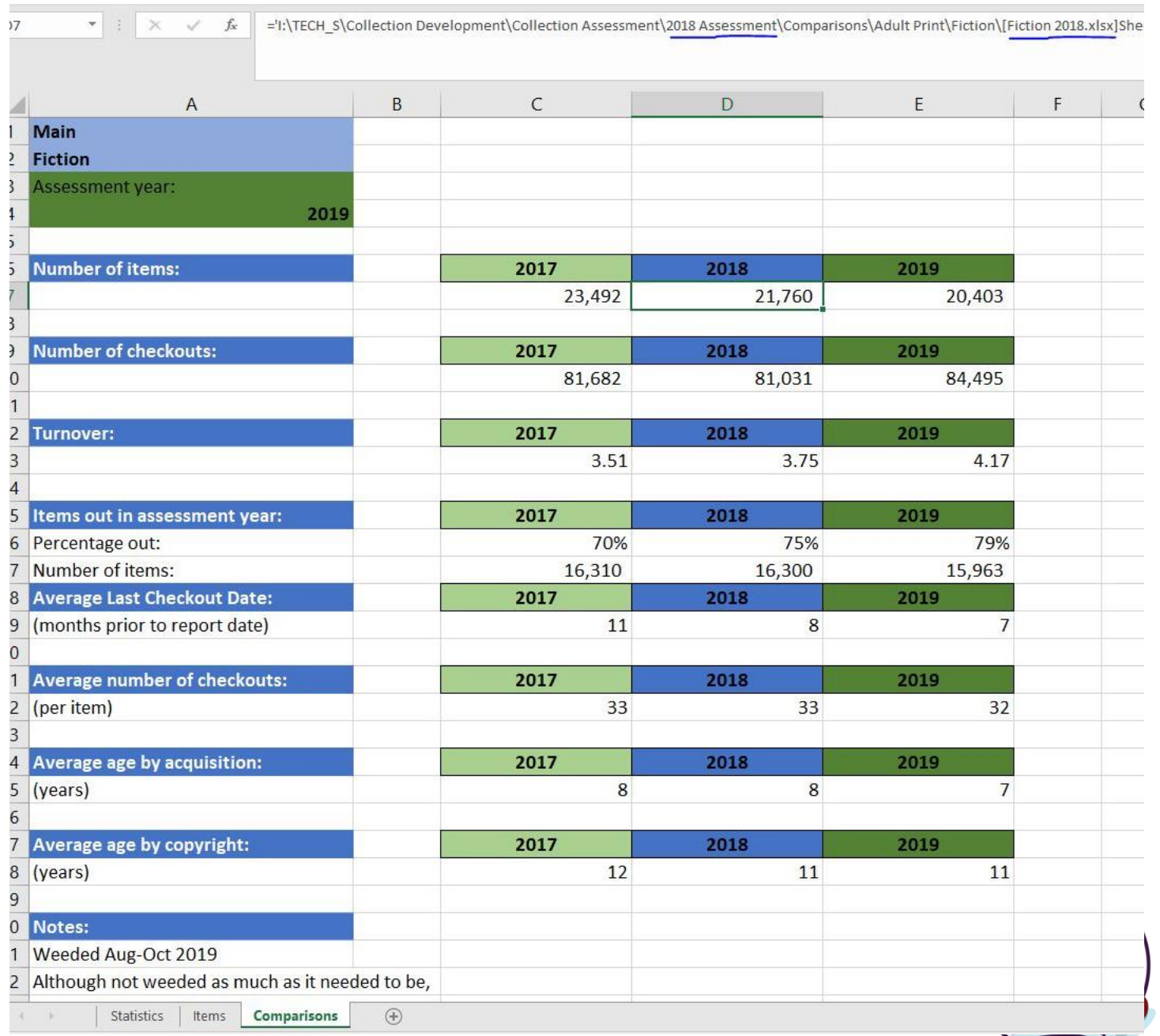

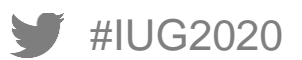

#### **Comparison sheet file path name, 2019 illustration**

- Cell points to sheet within same file for current year
- Can still be updated for next year's assessment with simple date change

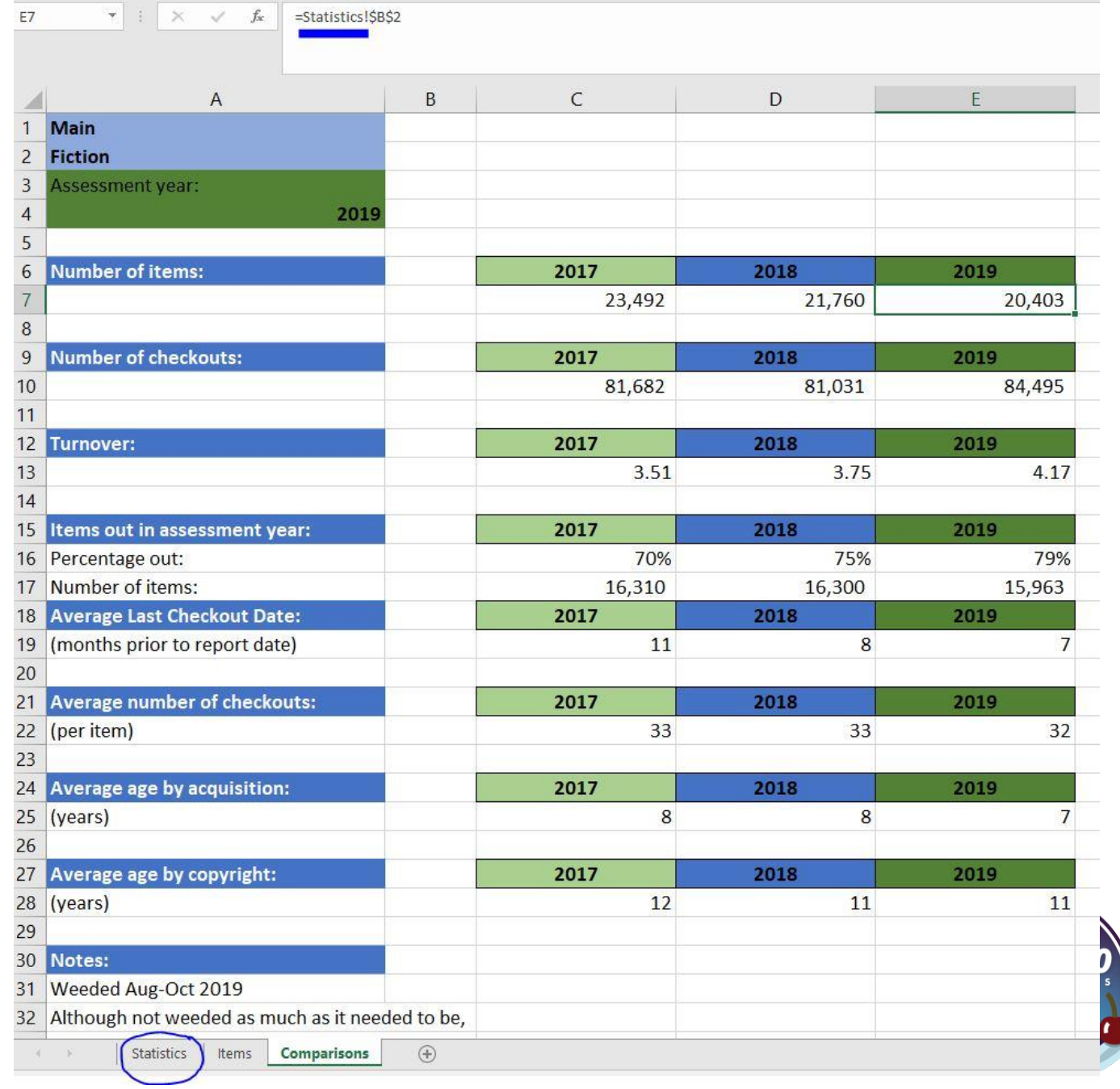

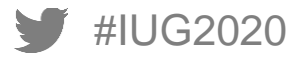

#### **Automated Reports**

Manually running reports was not sustainable for an annual report

Needed a way to run all collections on the same timeframe so numbers would be accurate and use same baseline

File structure and naming conventions are crucial to an automated system

Consistency is necessary, but also easier

- Used Polaris collection ID numbers and initials of branch locations as file names for each **location**
- Created a report key to track file names and collections
	- Necessary when collections were merged into single reports

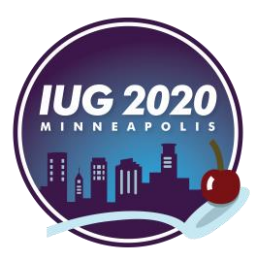

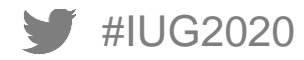

# **Report Key example**

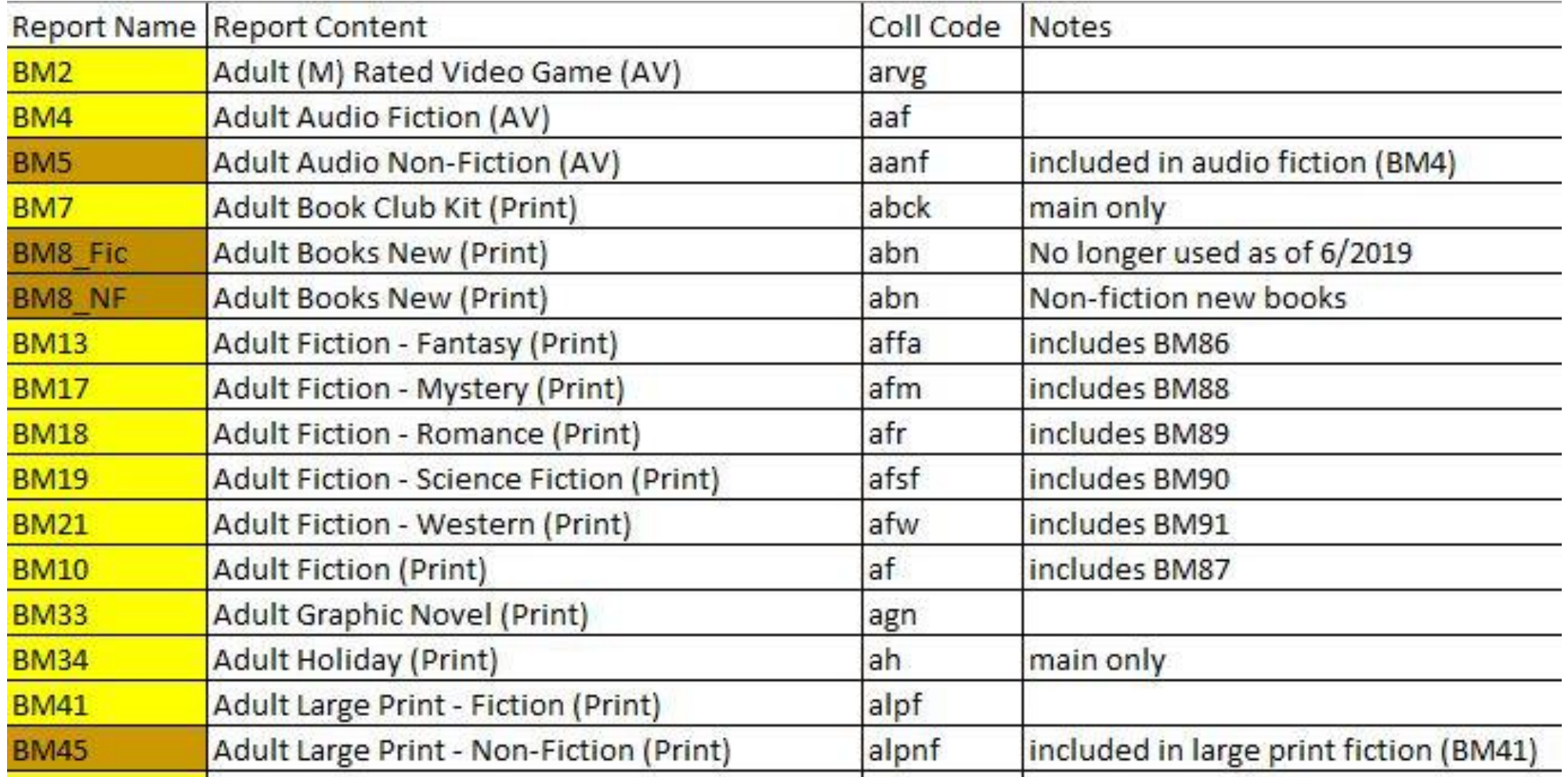

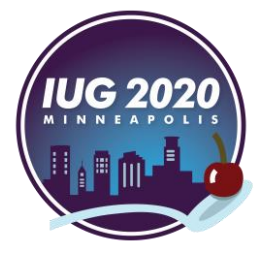

# **Using Simply Reports to publish**

Once data points are chosen, use SR to create a generic report

- **EXTE Arrange and sort the data in the way you want it to appear in Excel using 'columns selected for** output' and 'columns selected for sort'
	- The more organization built into the raw data itself, the less manipulation required for assessment reports
- Submit report

On the report preview screen, click 'Save report parameters for later use' and name the report

- Use the report description field as well if your organization or SR login already has lots of saved reports
	- Example: single location single collection; report description: collection assessment
	- Example: single location Dewey breakouts; report description: collection assessment

Saved report will appear in list of that type of report for that login

- Select the report and click 'Advanced publish'
- Choose folder location for the report to be published to
	- Report will appear in that folder in Polaris Reporting Services

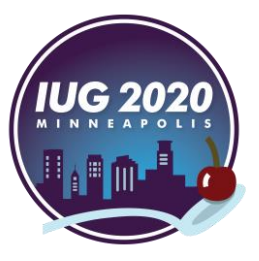

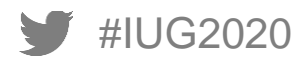

# **Simply Reports publishing**

#### **Saved reports**

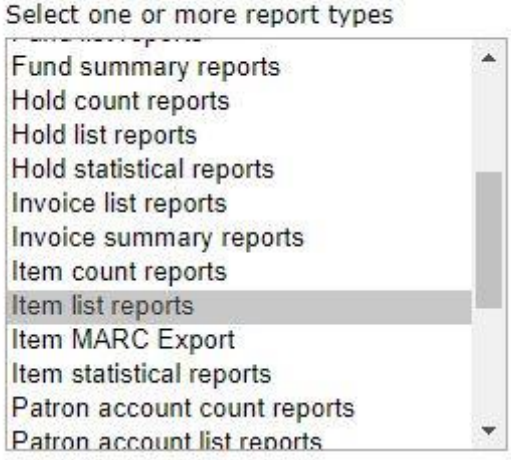

#### **Advanced Publishing**

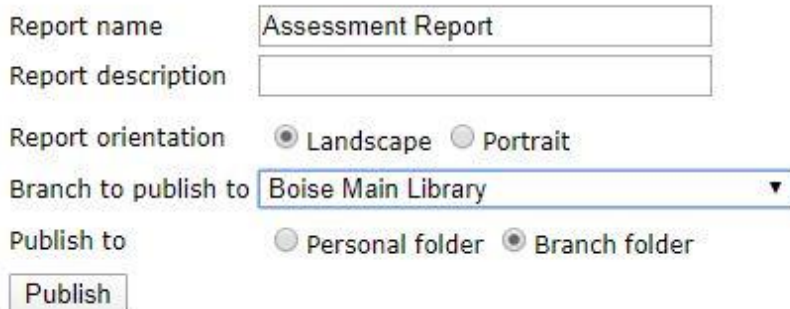

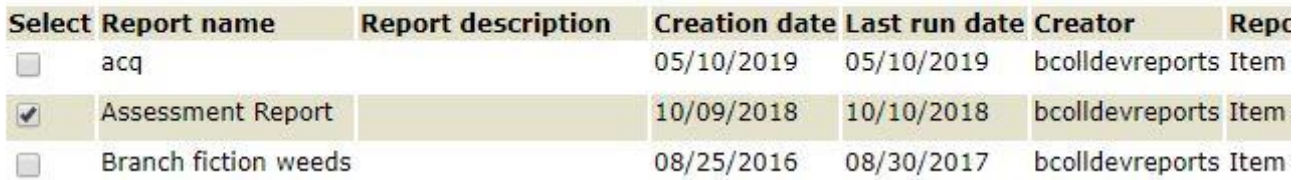

Schedule reports Run reports Publish report | Advanced publish

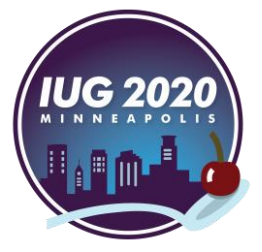

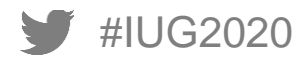

## **Polaris reporting services**

- Once the first report is in reporting services, you can use MS Report Builder to create the same type of report by manipulating the SQL query
- This allows you to duplicate and create as many reports as you need without having to manually create or edit them in SR

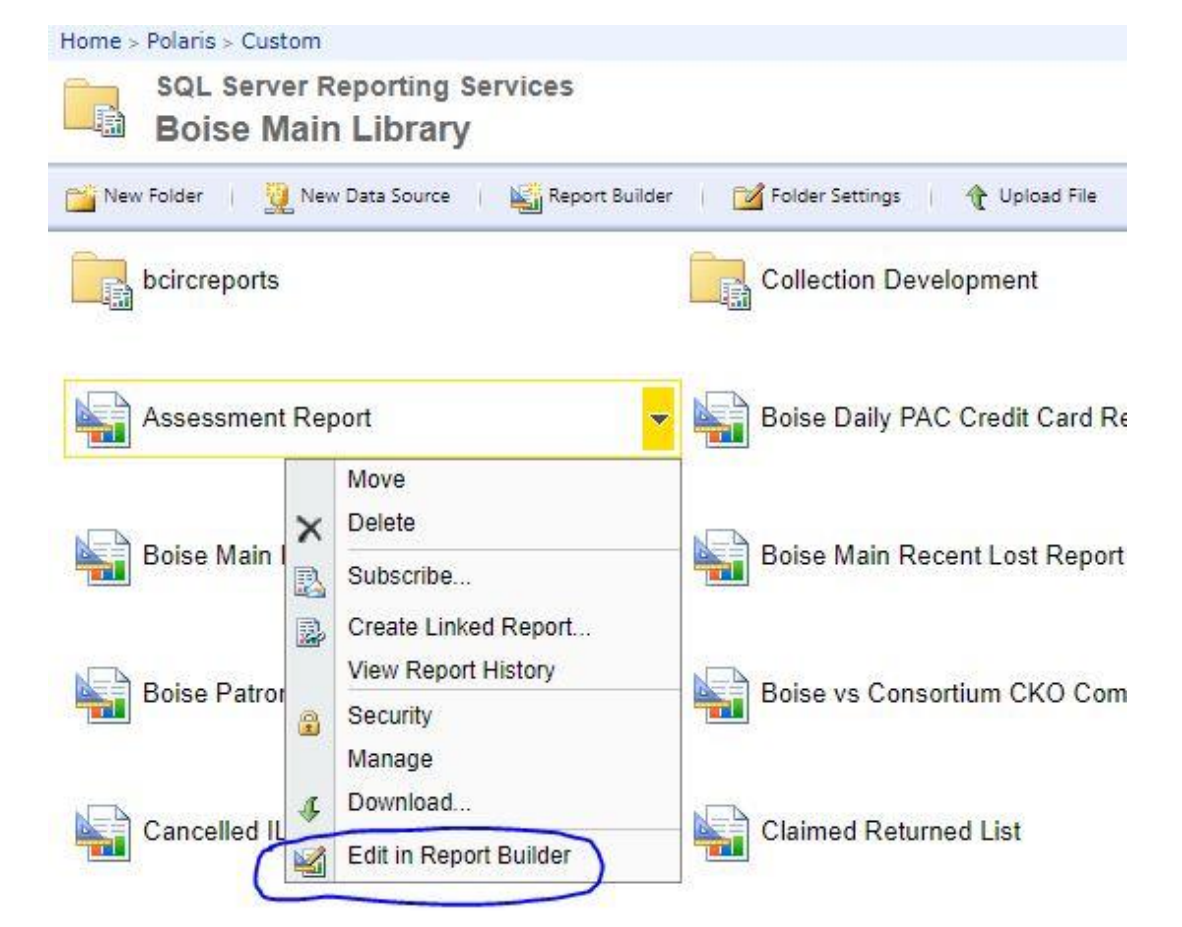

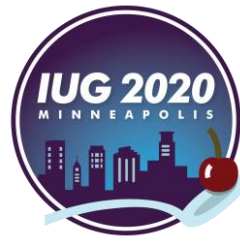

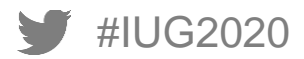

# **Using MS Report Builder to edit SQL query**

- Only requires knowledge of which codes and information need to be replaced to create specific collection and location reports
- Use 'Save As' to rename each report according to Report Key conventions after SQL query is changed to reflect individual collections
	- 'Save As' is your best friend

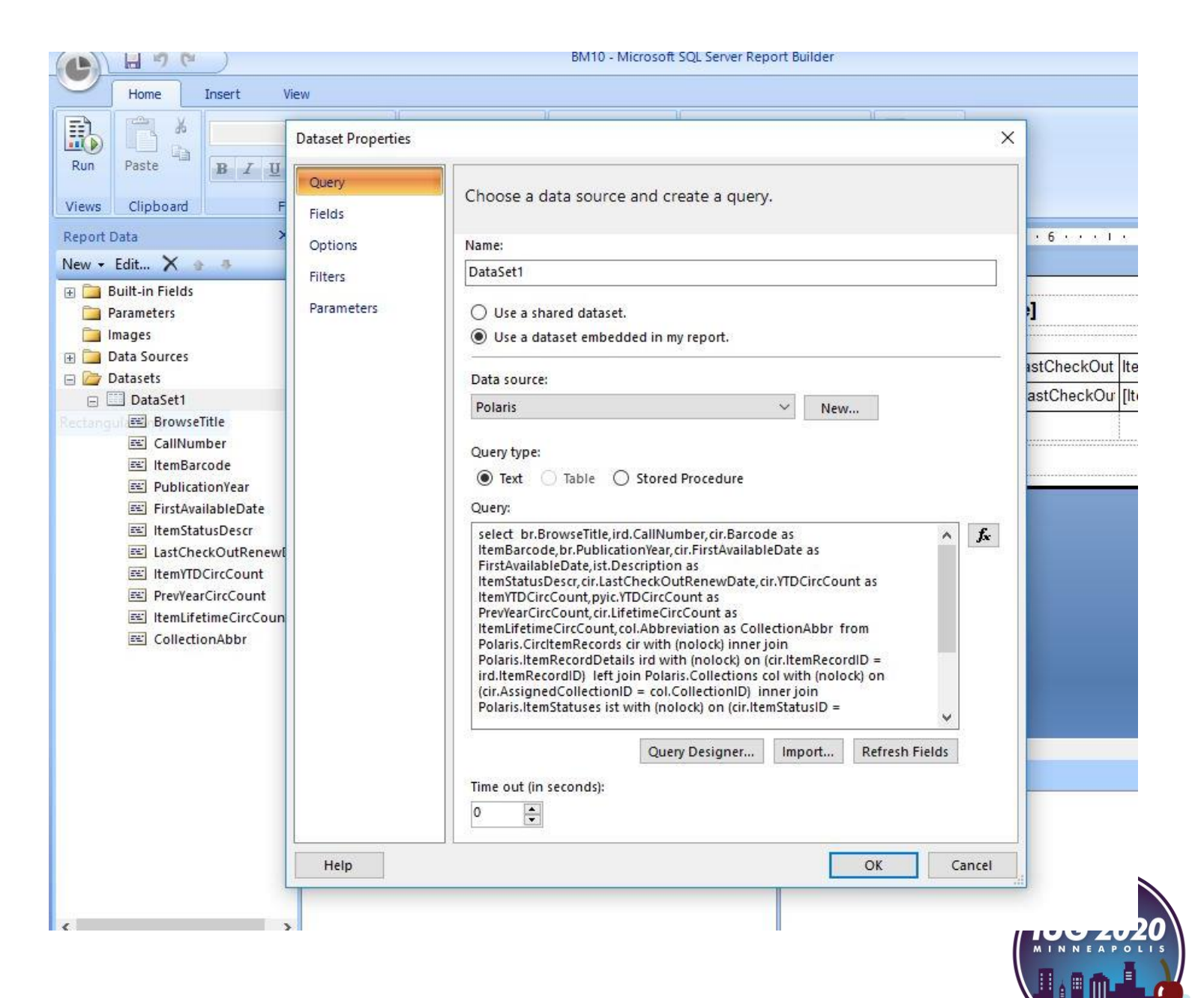

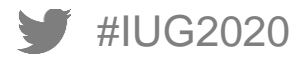

#### **Reports created in Polaris Reporting Services**

- Once SQL queries are manipulated and reports are created and named they are stored in Polaris reporting services
	- Note: Polaris lists reports by first digit rather than numerically
- Next step: set up all reports to run automatically using subscription service

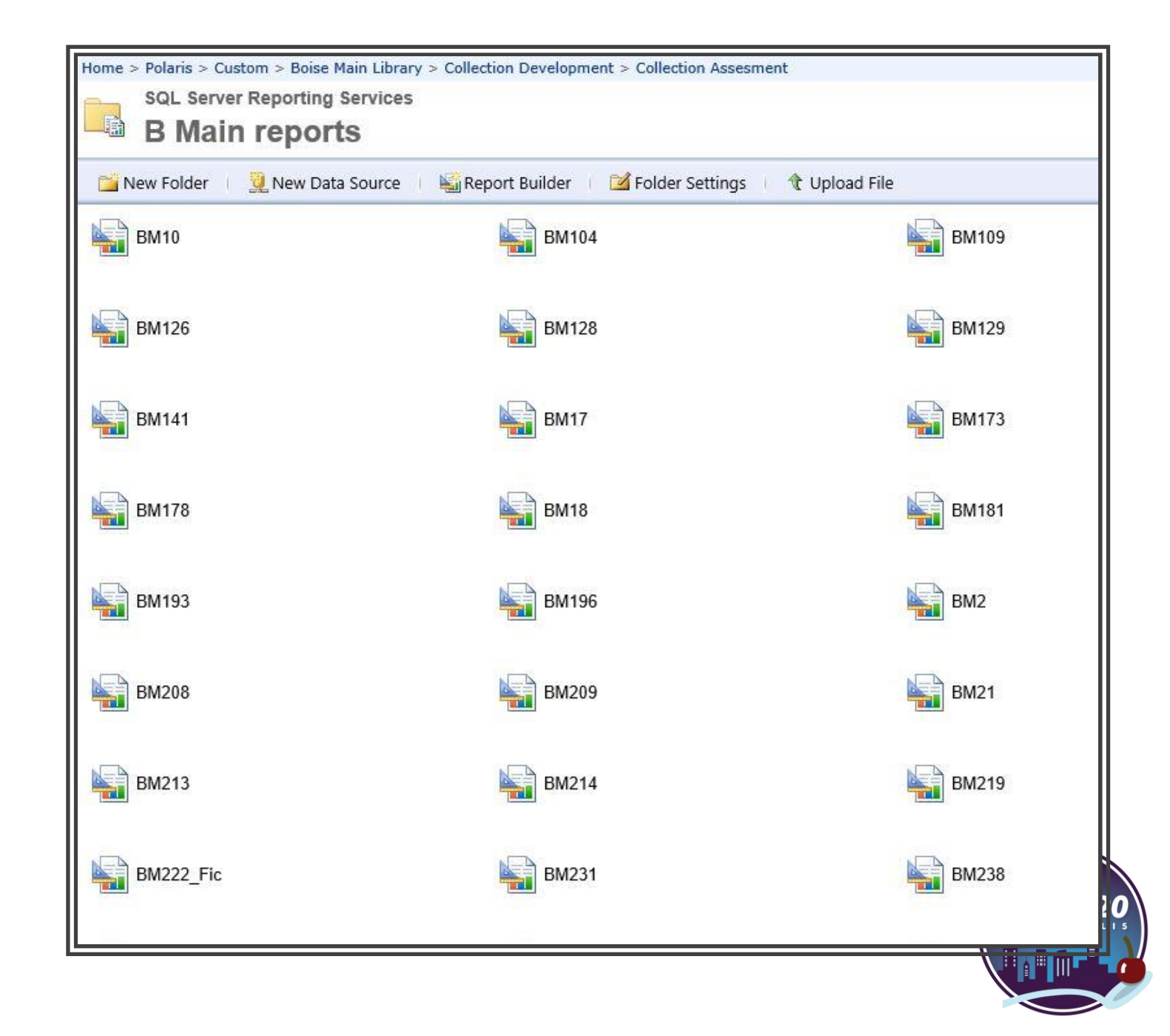

#### **Subscription setup to create automated report**

- Once reports are created with MS Report Builder, named, and saved in folders, use drop-down menu 'Subscribe' to set up scheduled reports and send them to designated file path (see slide 26)
- **.** Important to set up with these settings so reports will be delivered to the correct folders
	- Delivered by 'Windows File Share'
	- Make sure render format is set to 'CSV'
	- Make sure run schedule is the same for each report
		- Must enter password each time for setup and any edit in schedule
- Once reports are automated, they will land in designated folders ready for input into statistics sheet in assessment (slide 27)

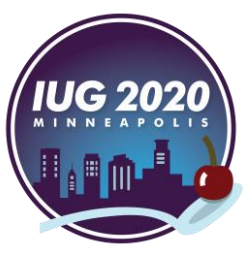

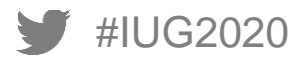

## **Example of subscription setup**

**B** Main reports New Data Source Report Builder Folder Set New Folder H **BM10** a **BM104** Move Delete × 볾 Hì **BM128 BM126** Subscribe... Create Linked Report... View Report History 糟 **BM141 BM17** Security Manage Download...  $\mathcal{L}$ 帶 嶹 **BM178 BM18** Edit in Report Builder

Home > Polaris > Custom > Boise Main Library > Collection Development > Collection Assesment > BBown reports

**SQL Server Reporting Services** B **Subscription: BB10** 

#### **Report Delivery Options**

Specify options for report delivery.

Windows File Share V Delivered by:

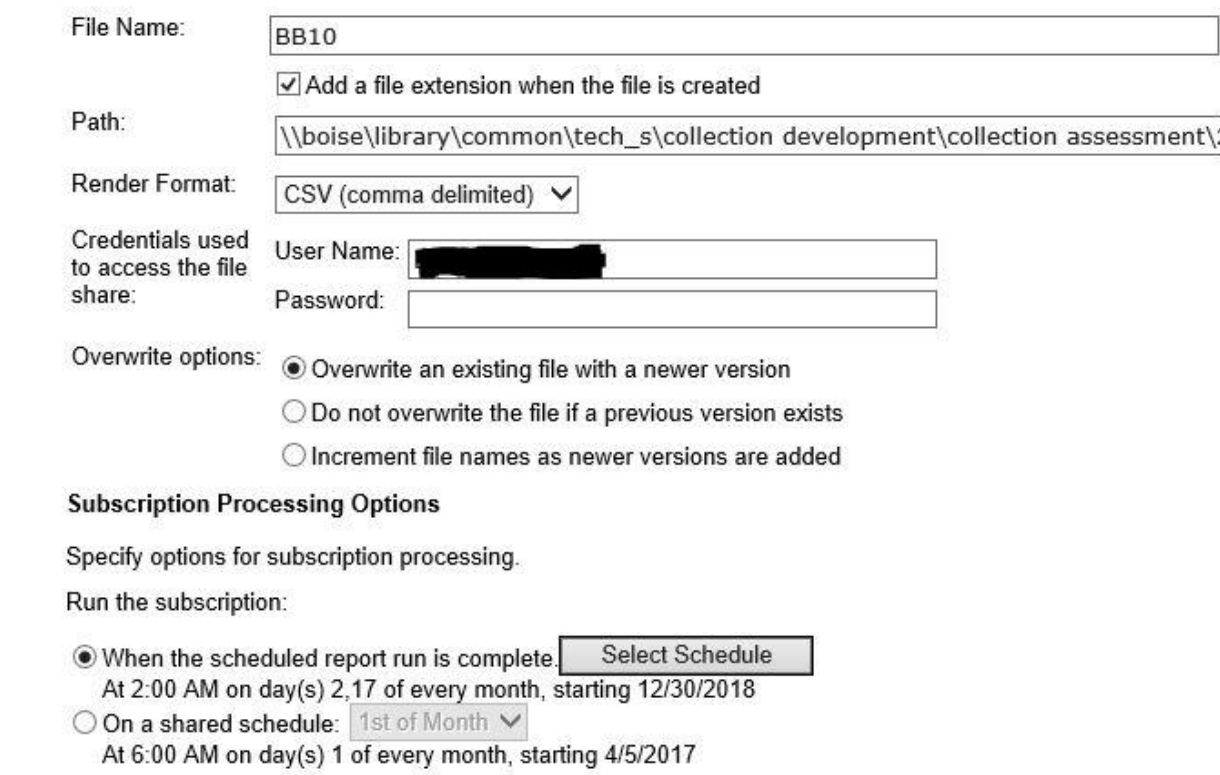

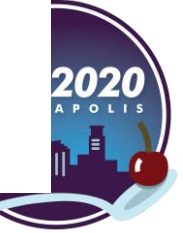

## **Automated collection reports sent to folder in Windows**

■ Necessary for annual assessment

■ Reports accessible outside Polaris Reporting Services for easier staff access

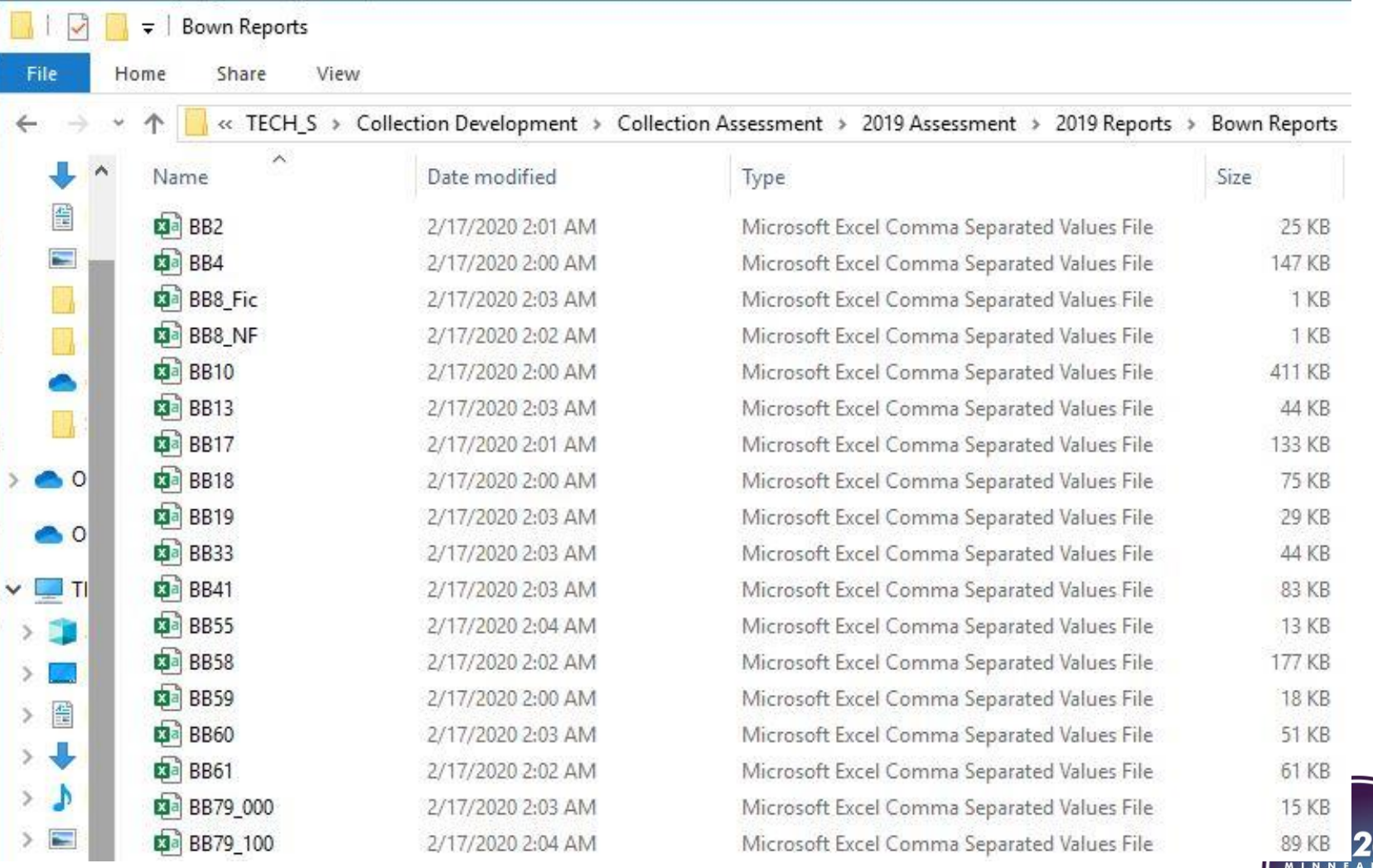

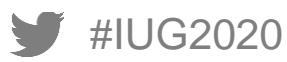

#### **Background work benefits**

Excel formulas pointed to specific cells and worksheets

- Percentages of collections were easier to see and auto calculated, so data was not mis-entered
- Individual collection files included statistics sheet with summary of collection, the raw data entered from automated reports, and a comparison sheet with three years of data

Automated reports and pre-entered formulas allowed us to complete the assessment in three days rather than three months

■ Turned a huge project into a viable tool for annual use

Faster turnaround time meant more accurate statistics for collection development team and other stakeholders

■ Branch managers were more interested in assessment because it was easy to see health and use of collections at their locations

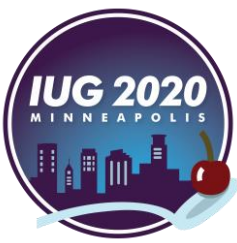

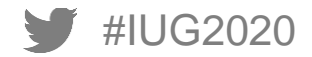

#### **Internal Results**

Detailed collection analysis possible for collection development librarians

- More personal knowledge of collections and what is circulating vs what is not, at each location
- Data allows more precise decision-making based on circulation statistics

Branch managers and staff more invested in their collections after seeing hard data

- One location is using data to validate collection moves within the building (genre relocation to make flow easier for customers)
- Building displays targeting known high interest topics location specific
- Highlighting higher use after collection breakout (Easy Readers going into bins)

Funding designation – easier to see where more or less funds are needed

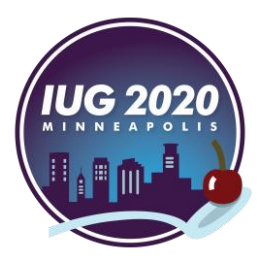

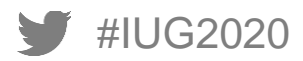

#### **External Results**

Presentation to Library Board of Trustees

■ More accurate picture of what is circulating and why

Presentation to City data team

■ How the library uses data

Justification for in-house collection development librarians and the work we do

- Personal collection analysis
- Cost-effective data

Raises profile of typically behind-the-scenes professionals

**EX Shows high-level accomplishments to influential stakeholders, such as board members, public** officials, patrons

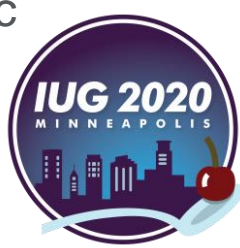

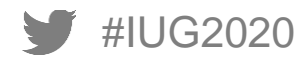

# **THANK YOU!**

# Questions?

Additional questions? Email us!

Tully Gerlach [tgerlach@cityofboise.org](mailto:tgerlach@cityofboise.org) Elaine Sloan [esloan@cityofboise.org](mailto:esloan@cityofboise.org)

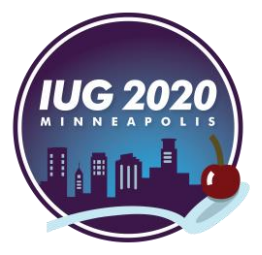

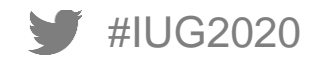